Komersants reģistrējas Būvkomersantu reģistrā, ja veic **komercdarbību būvniecības**, **arhitektūras** vai **elektroenerģētikas jomā**. Valsts nodevas apmērs par reģistrāciju:

Valsts nodeva **70** EUR

Pirmreizējā reģistrācija būvkomersantu reģistrā;

Atkārtota reģistrācija, ja komersants pats iesniedza iesniegumu ar lūgumu izslēgt viņu no reģistra.\*

Valsts nodeva **355** EUR

Ja Komersants bija izslēgts no reģistra\* par:

- $\triangleright$  noteiktajā terminā nav iesniedzis ikgadējo informāciju;
- ➢ komersants iesniedzis nepatiesa zinas.

\*Papildus jāiesniedz ikgadējās informācijas iesniegums par kalendāra gadiem, kuros komersants bija aktīvs pirms izslēgšanas un jāsamaksā attiecīgā valsts nodeva

# Par reģistrāciju būvkomersantu reģistrā

**1.** Autorizējieties būvniecības informācijas sistēmā [\(https://bis.gov.lv/lv](https://bis.gov.lv/lv))

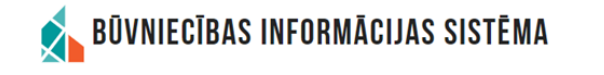

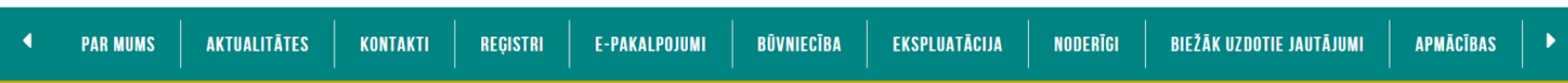

**2.** Piekrītiet identifikācijas noteikumiem un personas datu apstrādei

**3.** Veiciet identitātes verifikāciju

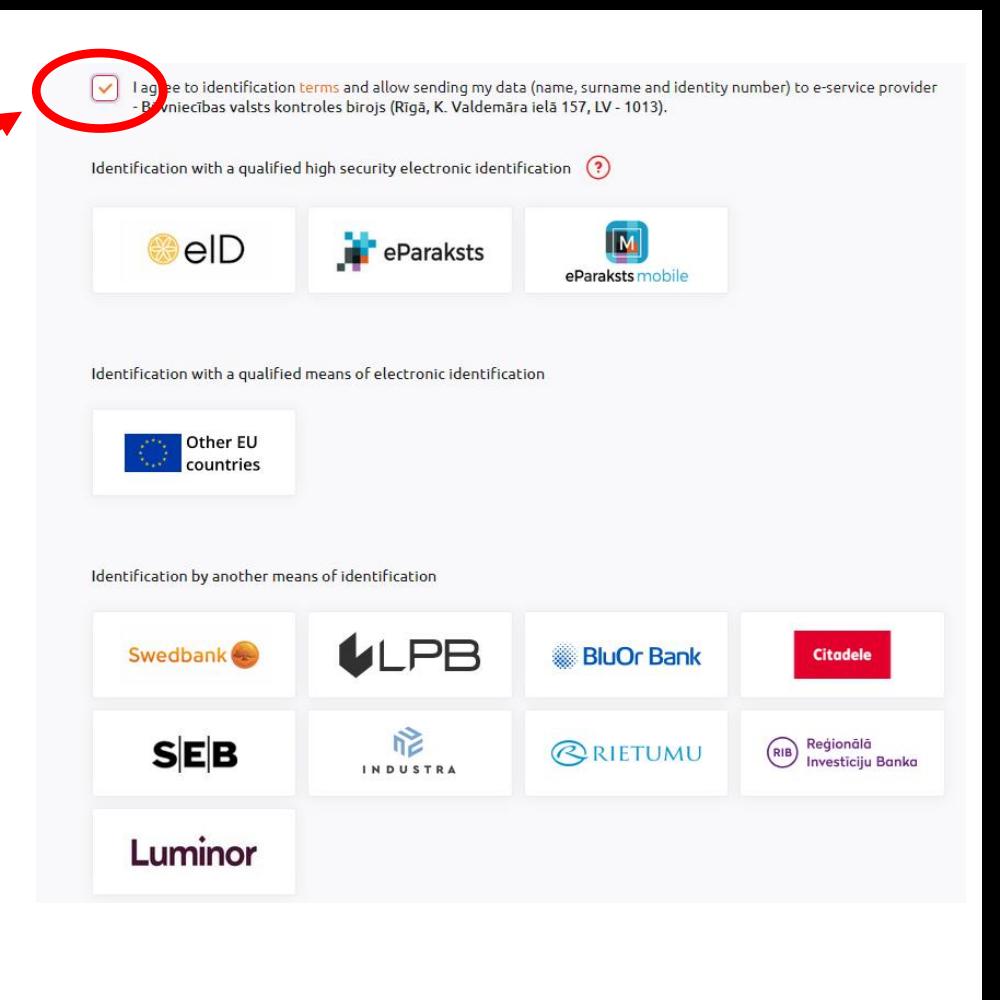

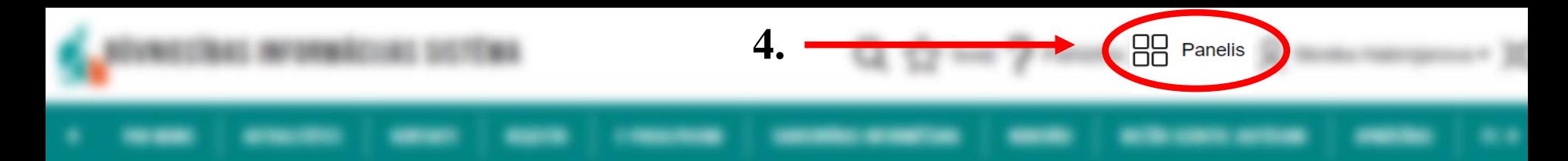

# **5.** Nospiediet «Būvkomersantu reģistra e-pakalpojumi»

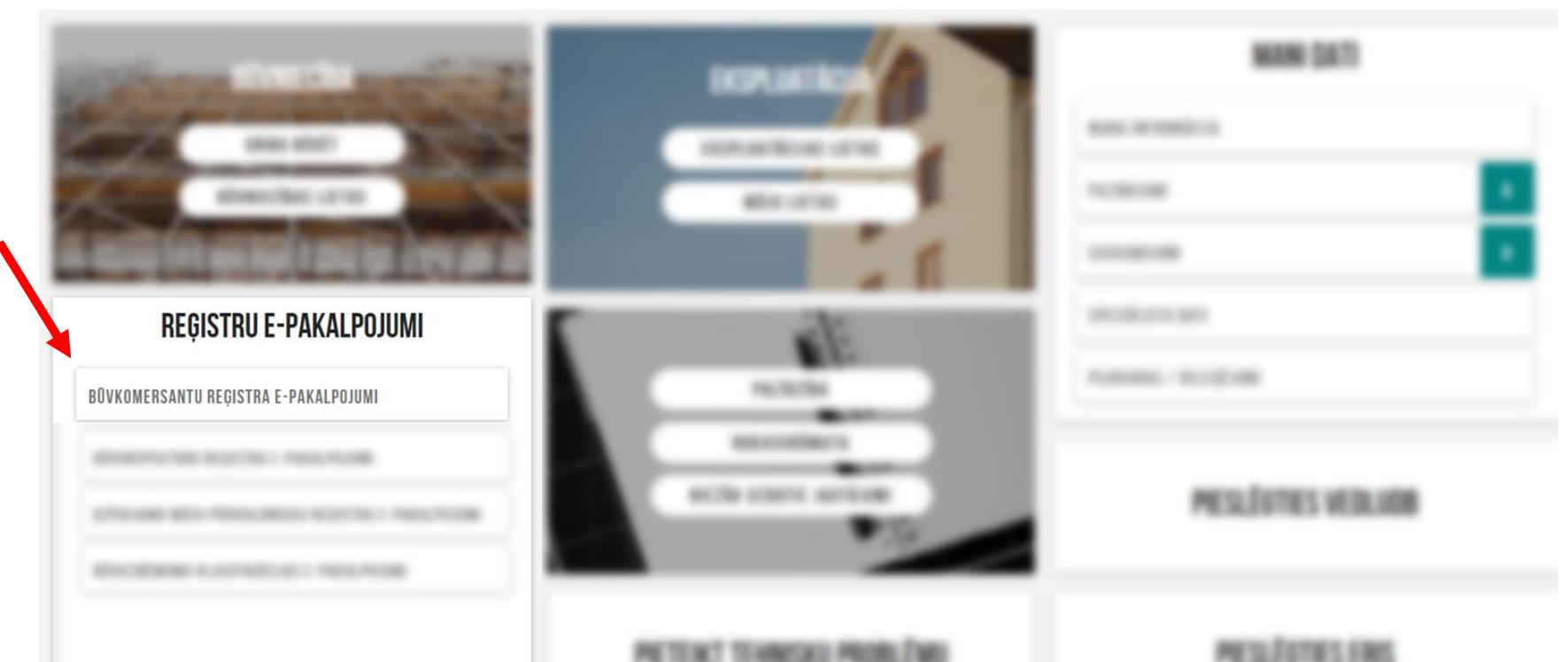

6. Nospiediet «Iesniegums komersanta reģistrācijai»

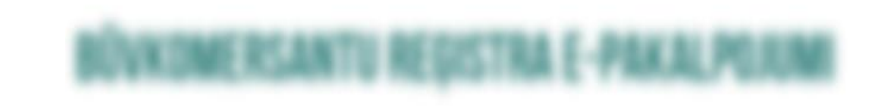

lesniegums komersanta reģistrācijai būvkomersantu reģistrā

7. Sameklējiet

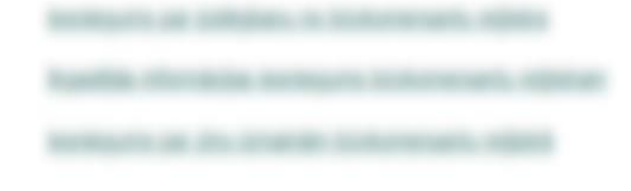

### IESNIEGUMS KOMERSANTA REĢISTRĀCIJAI BŪVKOMERSANTU REĢISTRĀ

#### **IESNIEGUMA SATURS**

Pamatinformācija

Kontaktinformācija Būvspeciālisti lesnieguma apskats Apmaksa

lesniegt

# KOMERSANTS

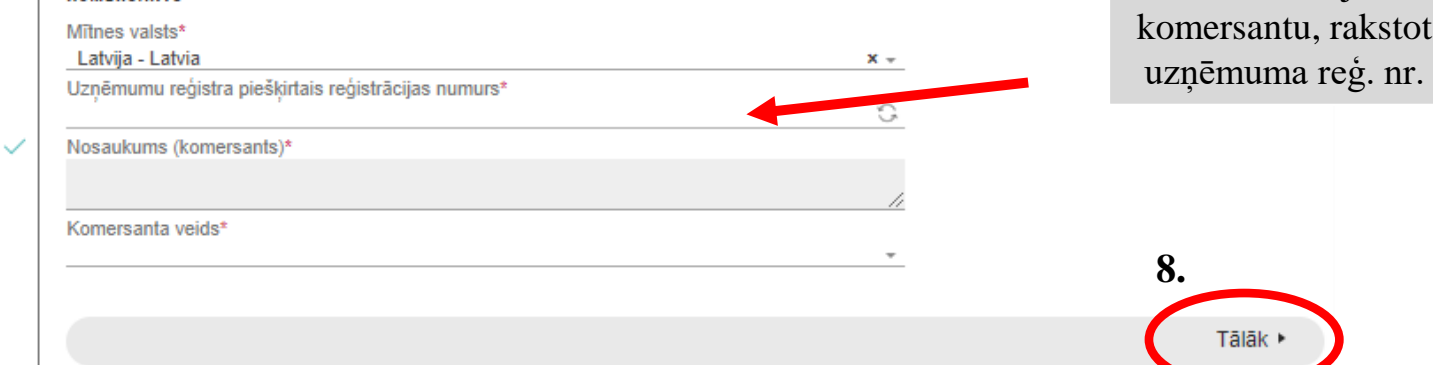

# \*Piemērs

## IESNIEGUMS KOMERSANTA REĢISTRĀCIJAI BŪVKOMERSANTU REĢISTRĀ

 $\checkmark$ 

#### **IESNIEGUMA SATURS**

#### Pamatinformācija Kontaktinformācija **Būvspeciālisti** lesnieguma apskats Apmaksa lesniegt

#### PUBLISKOJAMĀ KONTAKTINFORMĀCIJA

Komersanta juridiskā adrese

Komersanta faktiskā adrese (nenorāda, ja sakrīt ar juridisko adresi)

Tālruņa numurs\*

E-pasts\*

Mājas lapas adrese

#### KONTAKTINFORMĀCIJA SAZIŅAI AR REĢISTRA IESTĀDI

Tālruna numurs\*

▲ Atpakal

E-pasts\*

9. Tālāk ▶ **10.** Pievienojiet pilnvaru, kas apliecina Jūsu tiesības iesniegt informāciju uzņēmuma vārdā

Saskaņā ar UR datiem, jūs neesat tiesīgs pārstāvēt uzņēmumu pievienojiet attiecīgu pilnvaru

SIA', lūdzu

# Pilnvara \*

**11.** «Pievienot dokumentu» skenētu vai elektroniski parakstītu 12**.** Pievienot dokumentu

**Tālāk** 

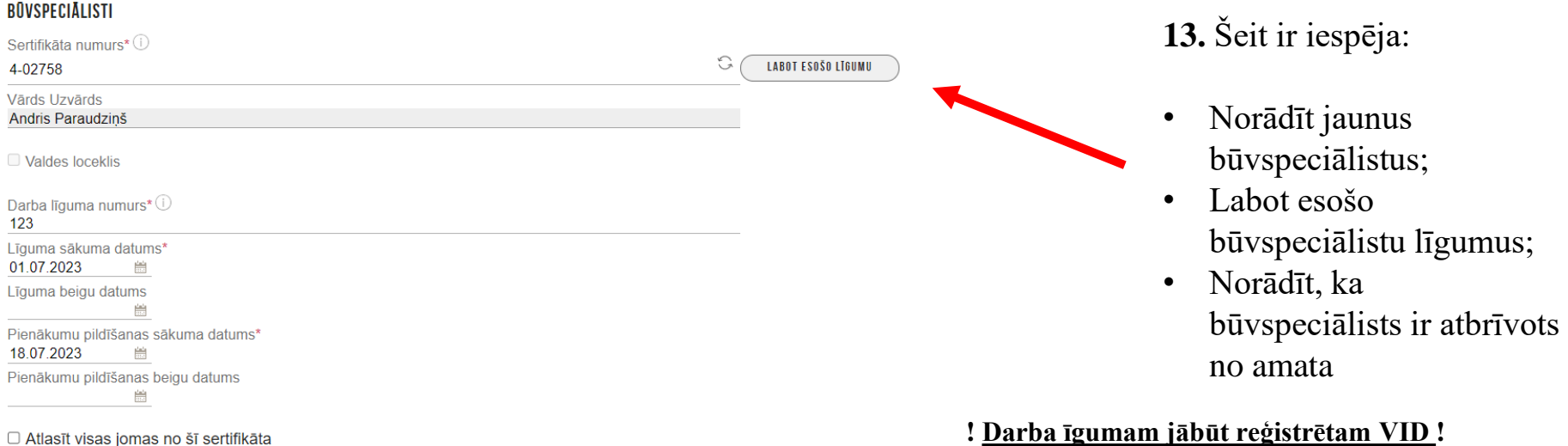

#### BŪVNIECĪBAS JOMAS, KURĀS BŪVSPECIĀLISTS PILDA PIENĀKUMUS

#### ■ Ēku būvdarbu vadīšana

Pienākumu pildīšanas sākuma datums 18.07.2023  $\frac{\partial u^2}{\partial x^2}$ Pienākumu pildīšanas beigu datums 巤 PIEVIENOT SARAKSTAM

**14.** «Pievienot sarakstam» var vairākus būvspeciālistus

#### **SARAKSTS**

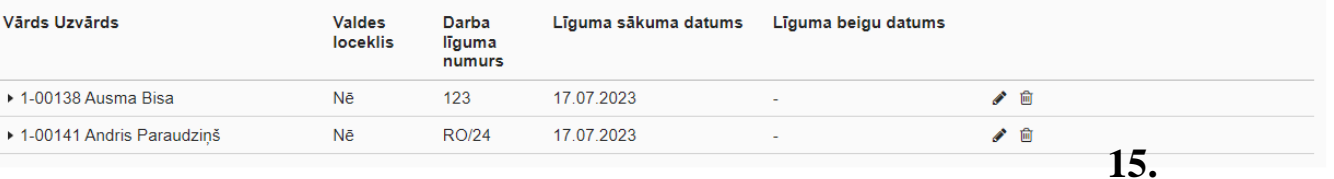

**! Komersants var reģistrēties bez būvspeciālista (spiest pogu «Tālāk») !**

Tālāk ▶

lesnieguma numurs lesnieguma statuss lesnieguma iesniegšanas datums lesniedzējs lesniedzēja e-pasts

#### KOMERSANTS

Pilnvara Mītnes valsts Uzņēmumu reģistra piešķirtais reģistrācijas numurs Būvkomersanta reģistrācijas numurs Nosaukums (komersants) Komersanta veids

#### PUBLISKOJAMĀ KONTAKTINFORMĀCIJA

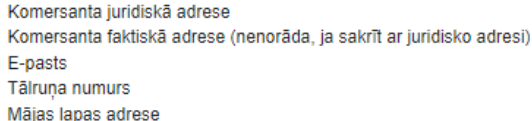

#### KONTAKTINFORMĀCIJA SAZIŅAI AR BŪVKOMERSANTA REĢISTRA IESTĀDI

E-pasts

Tālruņa numurs

#### BOVSPECIALISTI

#### JAUNIE DARBA LĪGUMI

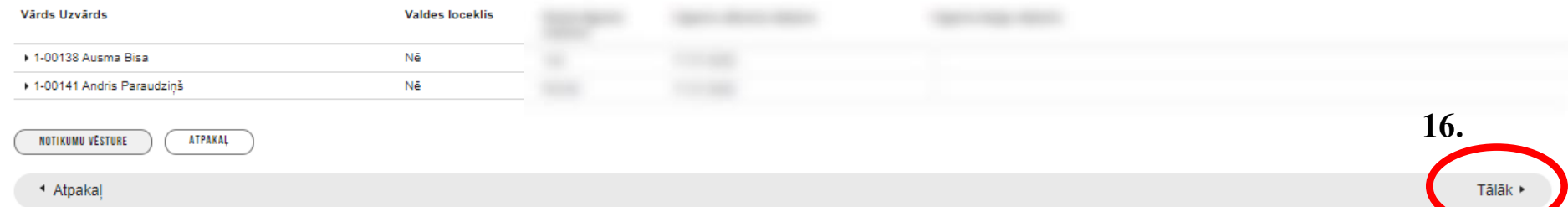

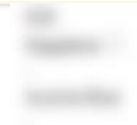

# \*Piemērs

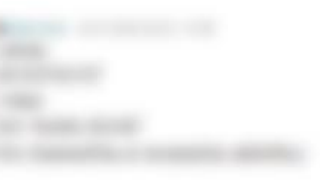

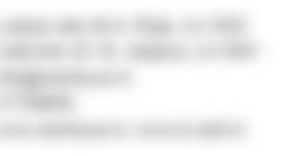

# **17.** Nododiet būvspeciālistu saskaņošanai

- Lai norādītu jaunu būvspeciālistu nepieciešams viņa saskanojums.
- Ja sistēma nav pievienojusi būvspeciālista e-pastu, ierakstiet to manuāli
- Kad iesniegums ir nodots saskaņošanai, būvspeciālistam jāparbauda informācija un tā jāapstiprina vai jānoraida

#### IESNIEGUMS PAR ZINU IZMAINĀM BŪVKOMERSANTU REGISTRĀ

#### **IFSNIFGUMA SATURS**

Pamatinformācija **Būvspeciālisti** lesnieguma apskats Saskanošana

#### **BŪVSPECIĀLISTU SASKANOŠANA**

lesniegums tiks nodots būvspeciālistam saskanošanai. Būvspeciālistam jāapstiprina vai jānoraida iesniegumā norādītais darba līgums. Būvspeciālisti, kas noraidīs saskaņojumu, netiks iekļauti iesniegumā un netiks nosūtīti Būvkomersantu reģistram reģistrācijai!

Pēc būvspeciālista saskanojuma sanemšanas, paraksttiesīgajai (vai pilnvarotajai) personai JĀTURPINA iesnieguma iesniegšana! Iesnieguma sagatave saglabāta paraksttiesīgās (vai pilnvarotās) personas FIZISKĀS personas profilā sadalā lesniegtie dokumentil

Andris Paraudzinš info@andrisparaudzins.com

#### **IESNIEDZĒJA APLIECINĀJUMS**

■ \* Apliecinu, ka sniegtā informācija ir patiesa, un apzinos, ka par nepatiesas informācijas sniegšanu atbilstoši Ministru kabineta 2014. gada 25. februāra noteikumu Nr. 116 "Būykomersantu reģistrācijas noteikumi" 22.4.apakšpunktam tikšu izslēgts no būykomersantu reģistra un varu tikt saukts pie normatīvajos aktos noteiktās atbildības. ■ \* Piekrītu iesniegtās informācijas, tajā skaitā personas datu, apstrādei un publicēšanai būvkomersantu reģistrā atbilstoši Ministru kabineta 2014. gada 25. februāra noteikumiem Nr. 116 "Būvkomersantu reģistrācijas noteikumi".

## **18.**NODOT BOVSPECIÁLISTU SASKANOŠANA

Kad iesniegums ir nodots saskaņošanai, būvspeciālists izpilda nākamos soļus

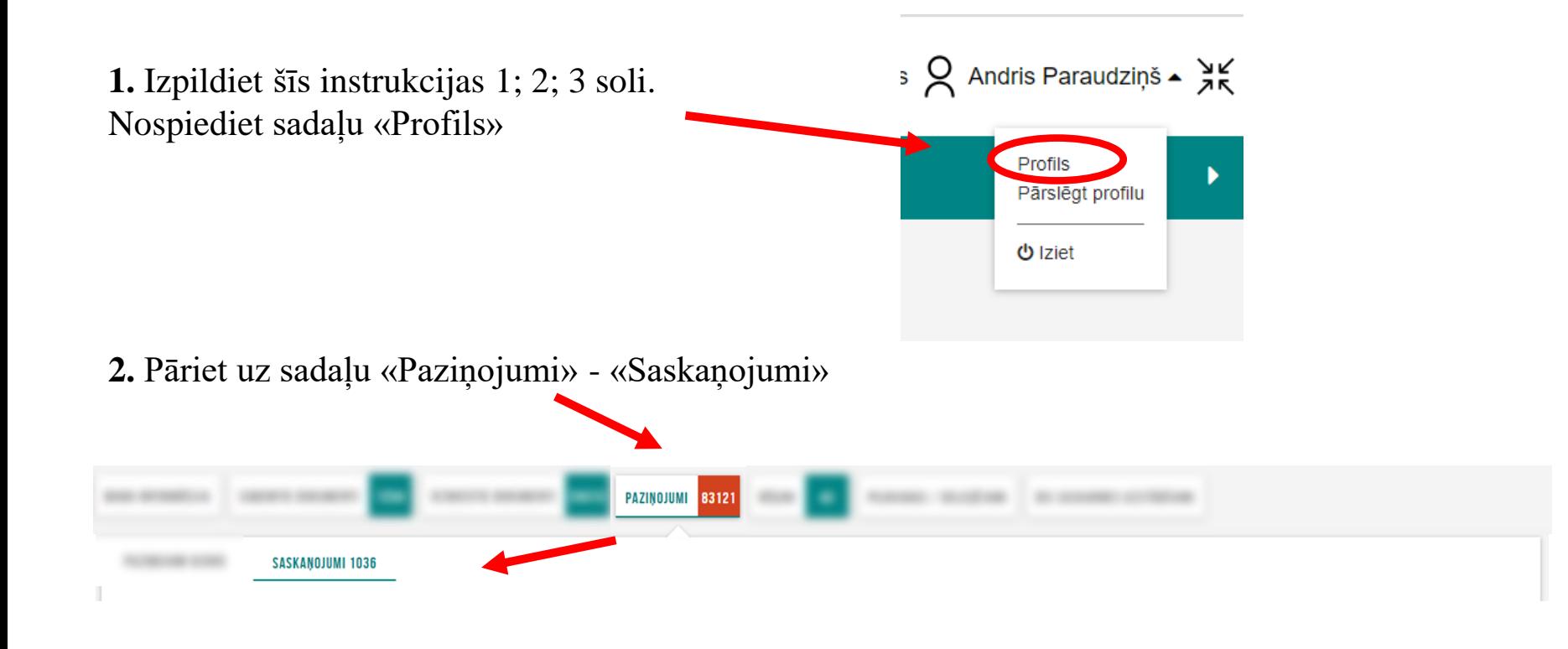

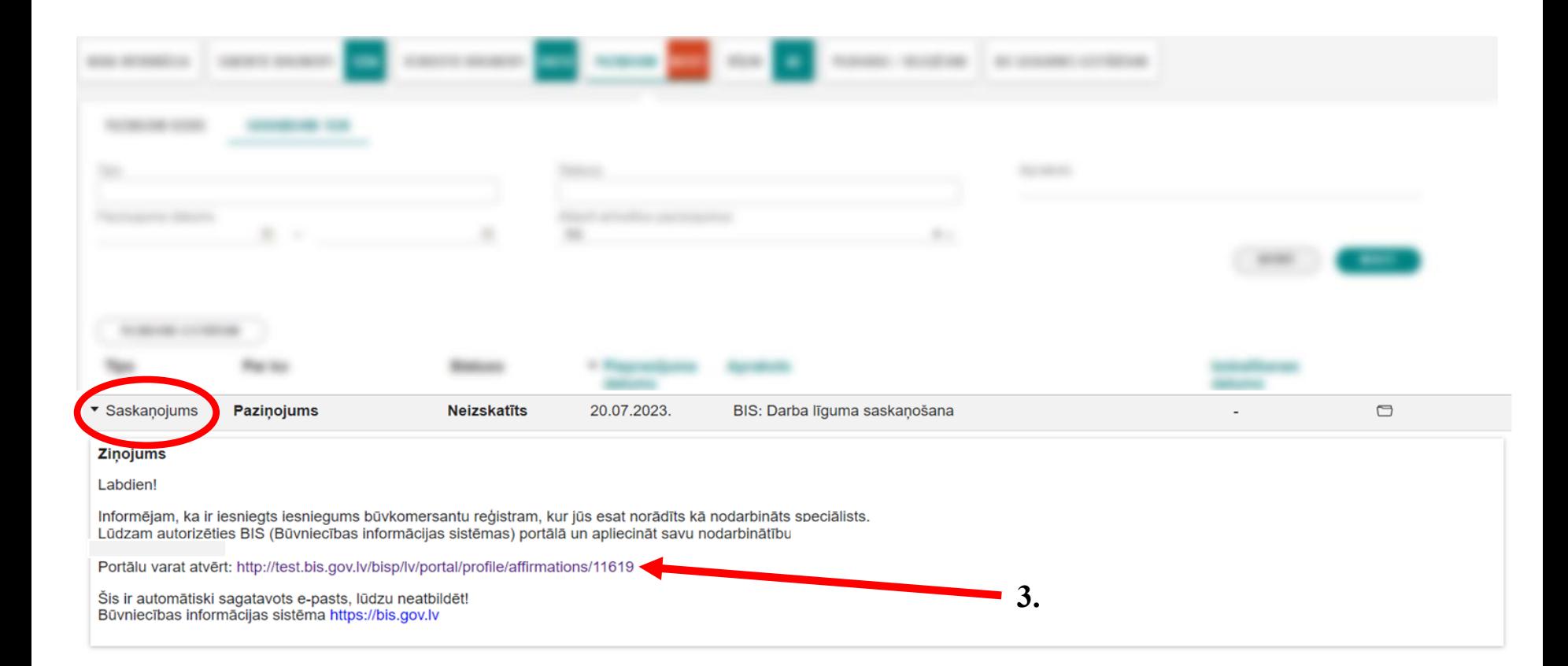

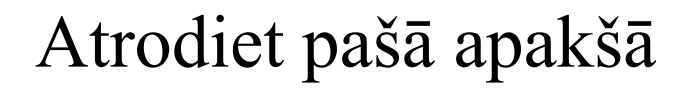

**4.**

Apliecinājumi\*

Apliecinu, ka tieku nodarbināts kā būvspeciālists pie iesniegumā minētā komersanta.

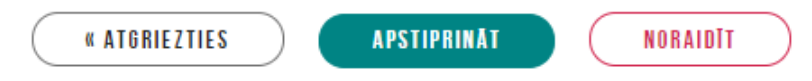

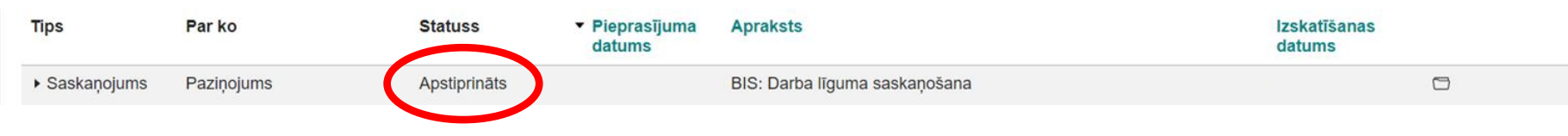

**\***Statusu var pārbaudīt pie sadaļas "Profils" - Paziņojumi - Saskaņojumi

# Kad būvspeciālists ir saskaņojis iesniegumu – turpmākos soļus izpilda būvkomersants

**1.** Izpildiet šīs instrukcijas 1; 2; 3 soli. Nospiediet sadaļu «Profils» (autorizējieties, kā **fiziska persona**)

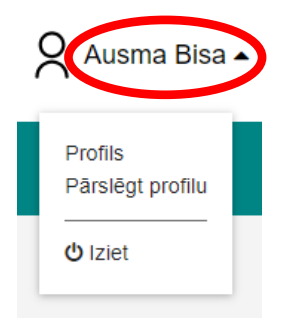

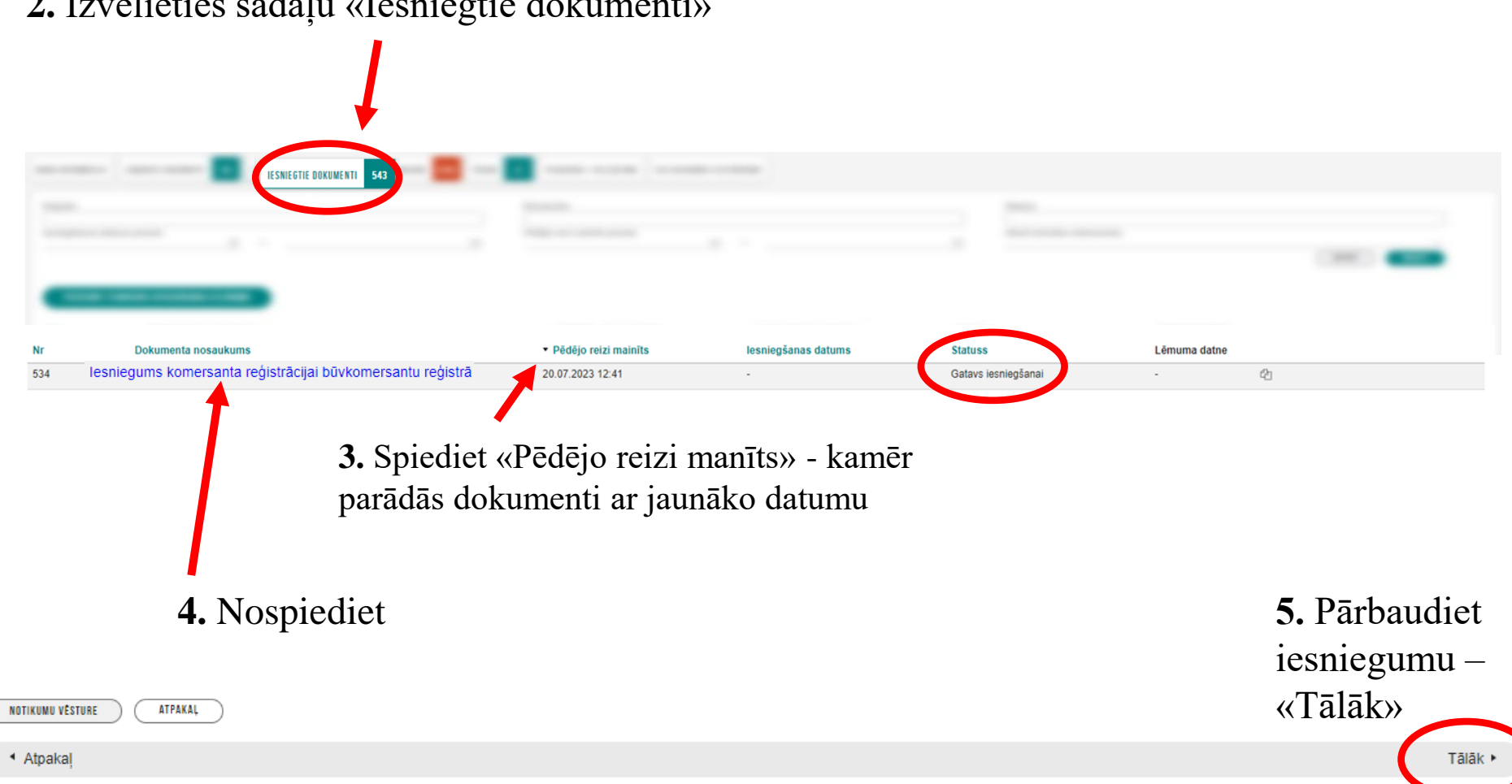

# **2.** Izvēlieties sadaļu «Iesniegtie dokumenti»

#### **JA APMAKSA NAV VEIKTA**

#### APMAKSA AR MAKSĀJUMA MODULI

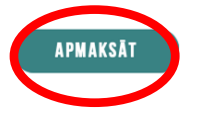

## MAKSĀJUMA UZDEVUMA INFORMĀCIJA

Sadaļu NEAIZPILDA, ja valsts nodevas maksājums veikts izmantojot "Maksājuma moduli".

**6.** Pēc funkcijas "Apmaksa ar Maksājuma moduli" izmantošanas nepieciešams atgriezties pie iesnieguma, lai pabeigtu iesniegšanu

# **Ja maksājums tika veiks pirms iesnieguma aizpildīšanas, tad jāpāriet uz soli 8.**

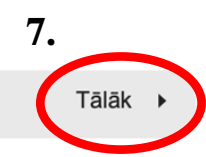

# **JA APMAKSA JAU IR VEIKTA**

## MAKSĀJUMA UZDEVUMA INFORMĀCIJA

Maksātāja vārds, uzvārds vai nosaukums\* Ausma Bisa

Maksājuma summa\* 70

Maksājuma identifikācijas numurs\*

Ë

Maksājuma datums\*

Kvīts izdruka

PIEVIENOT DOKUMENTU

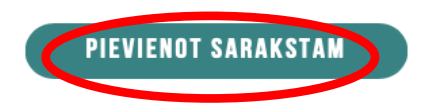

# 8. Ja apmaksa tika veikta iepriekš, lūdzu,

ievadiet visu informāciju par maksājumu

# 9. ! Spiediet pogu "pievienot sarakstam" !

## **SARAKSTS**

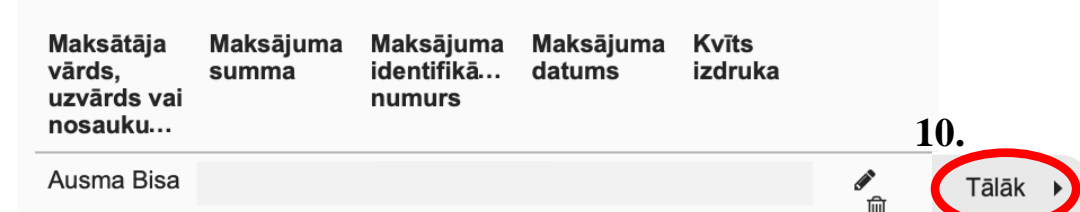

# **IESNIEDZĒJA APLIECINĀJUMS**

 $\sqrt{*}$  Apliecinu, ka sniegtā informācija ir patiesa, un apzinos, ka par nepatiesas informācijas sniegšanu atbilstoši Ministru kabineta 2014. gada 25. februāra noteikumu Nr. 116 "Būvkomersantu reģistrācijas noteikumi" 22.4.apakšpunktam tikšu izslēgts no būvkomersantu reģistra un varu tikt saukts pie normatīvajos aktos noteiktās atbildības.

√ \* Piekrītu iesniegtās informācijas, tajā skaitā personas datu, apstrādei un publicēšanai būvkomersantu reģistrā atbilstoši Ministru kabineta 2014. gada 25. februāra noteikumiem Nr. 116 "Būvkomersantu reģistrācijas noteikumi".

# **ATBILDE (i)**

Atbildi uz iesniegumu vēlos saņemt  $\vee$  Publiskajā portālā

Citi veidi

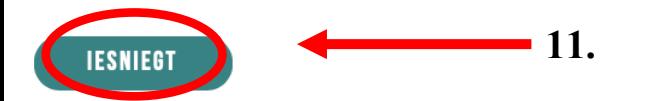

# Sadaļa "Profils" - "iesniegtie dokumenti" - var pārbaudīt dokumenta statusu

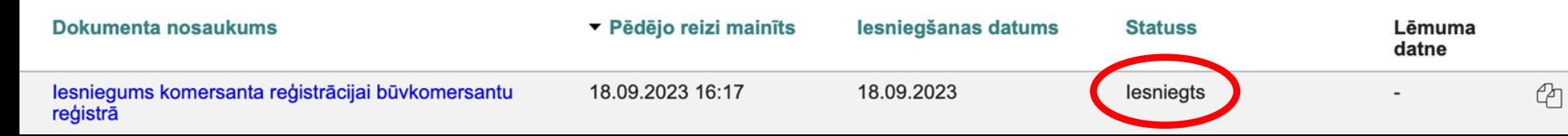